## GUIDE TO OUR APP

School Spider allows you to receive and return information directly to and from the school.

Receieve instant messages, complete surveys, book your parents' evenings and make payments.

Select your School to get Started!

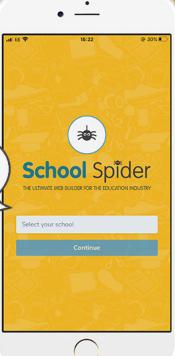

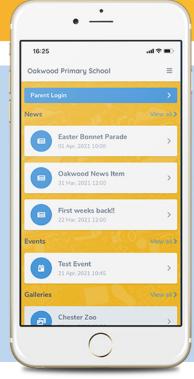

## LOGGING IN

Once you have selected the school, you will see posts from the school website. Click parent dashboard to login or create an account. Create an account by pressing "create account" and enter your email address.

You must have your email linked with the school

TAKE A LOOK
AROUND

See all action items on your dashboard

Click to respond or book for each child

Click the envelope to see your recent messages

Click these 3 lines to:

- Switch between areas
- Edit your profile
- Logout

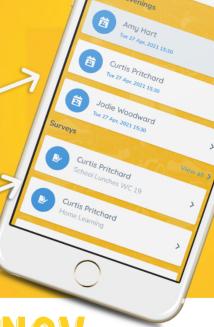

DOWNLOAD NOW

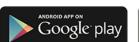

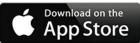